### Sistemas Autônomos *através do Robot Operating System (ROS)*

#### Prof. André Schneider de Oliveira Prof. João Alberto Fabro

Universidade Técnológica Federal do Paraná (UTFPR)

## ROS-Matlab

#### **1. Interface ROS-Matlab**

- **inicializar**  rosinit
- **finalizar** rosshutdown **ver nós ativos** rosnode list
- 

#### **1. Tópicos**

- **listar tópicos ativos** rostopic list
- **Informações sobre tópicos** rostopic info /turtle1/pose

#### **2. Mensagens**

- **Listar tipos de mensagens** rosmsg list
- **Informações sobre mesagens** rosmsg show geometry\_msgs/Twist

## Matlab Publisher

%cria a mensagem twist = rosmessage('geometry\_msgs/Twist')

%cria o publisher pub = rospublisher('/turtle1/cmd\_vel')

%visualiza a mensagem showdetails(twist)

%atribui valores para a mensagem twist.Linear. $X = 0.5$ ;

%visualiza a mensagem showdetails(twist)

%envia a mensagem send(pub,twist)

## Matlab Subscriber

%cria o subscriber

sub = rossubscriber('/turtle1/pose')

%recebe a mensagem posedata = receive(sub,  $10$ )

%ve os detalhes da mensagem showdetails(posedata)

%captura os campos da mensagem posedata.X posedata.Y

# TurtleSim

### Ver os tópicos ativos

>> rostopic list

### **Topicos do TurtleSim**

/rosout /rosout\_agg **/turtle1/cmd\_vel** /turtle1/color\_sensor **/turtle1/pose**

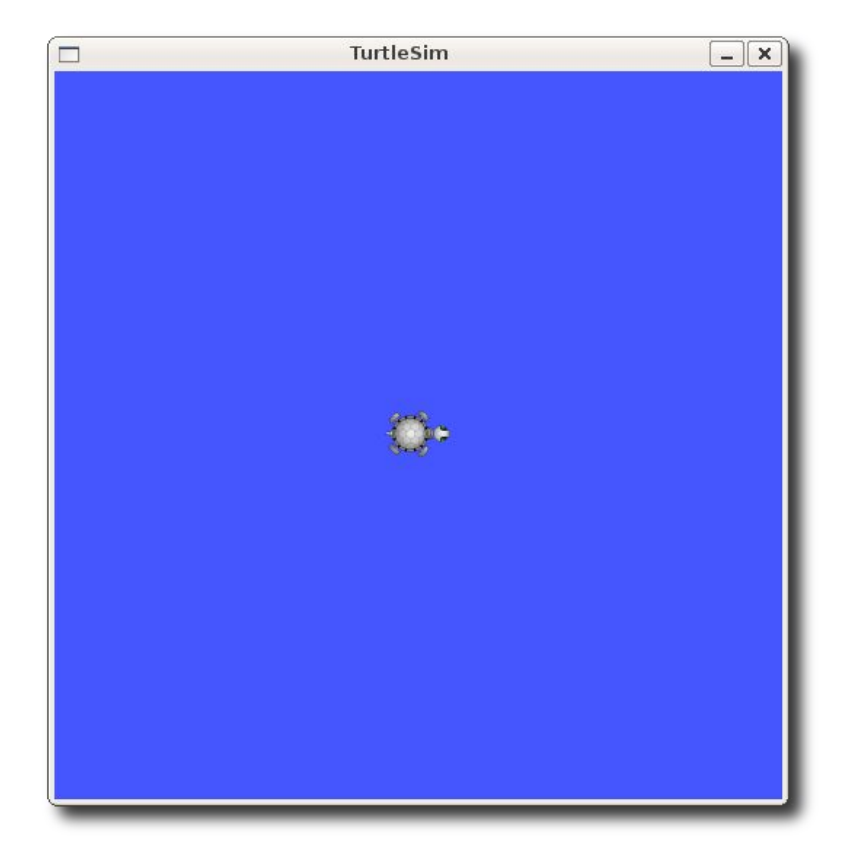

### **Atividade 1: Movimento simples**

• **Objetivo:** realizar uma sequencia de movimentos com o robô turtle para execução de uma trajetória quadrada **2 segundos**

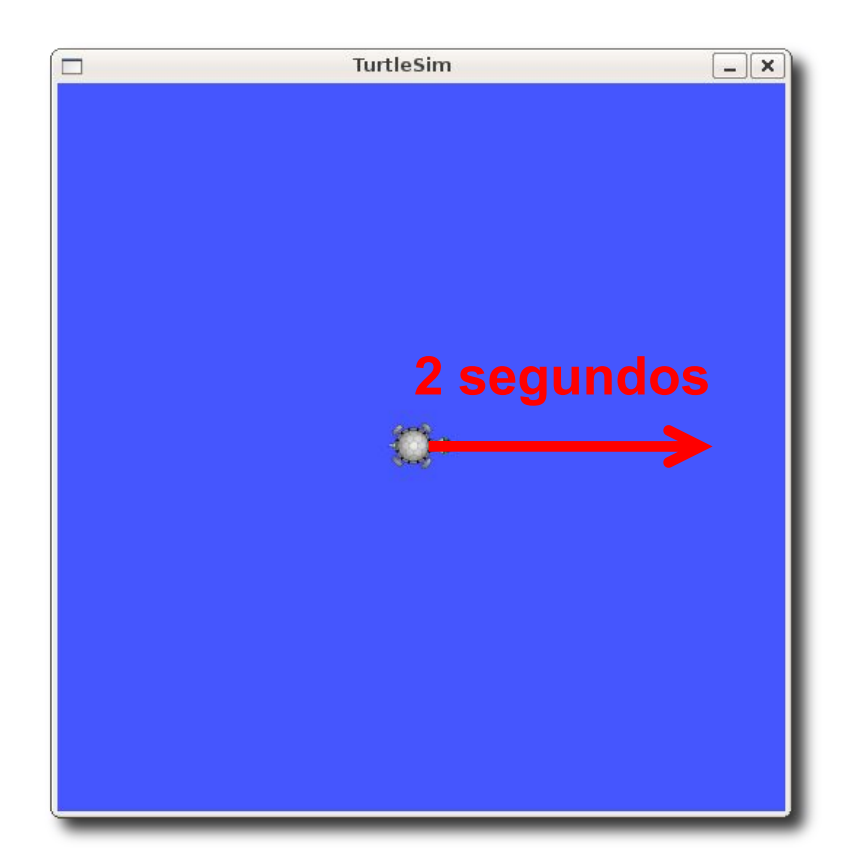

### **Atividade 2: Sequencia de movimentos**

• **Objetivo:** realizar uma sequencia de movimentos com o robô turtle para execução de uma trajetória quadrada

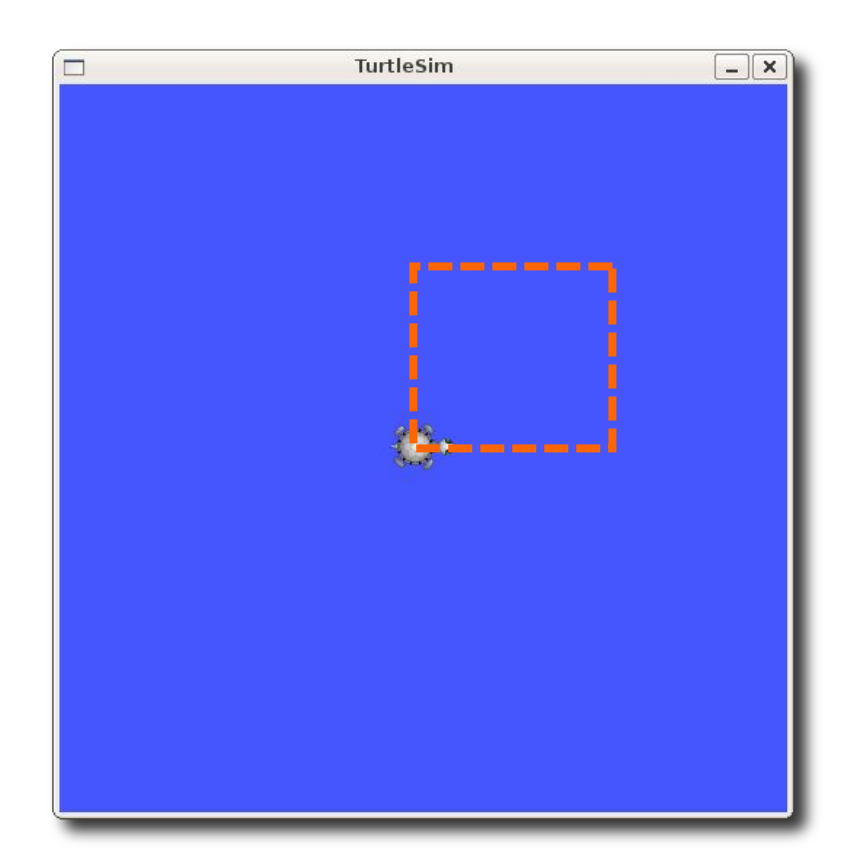

## Introdução

- As estratégias de controle automático são algoritmos para o controle de uma determinada grandeza em um processo
- O controlador é o elemento do sistema que aplica o sinal de erro para corrigir a atuação do sistema

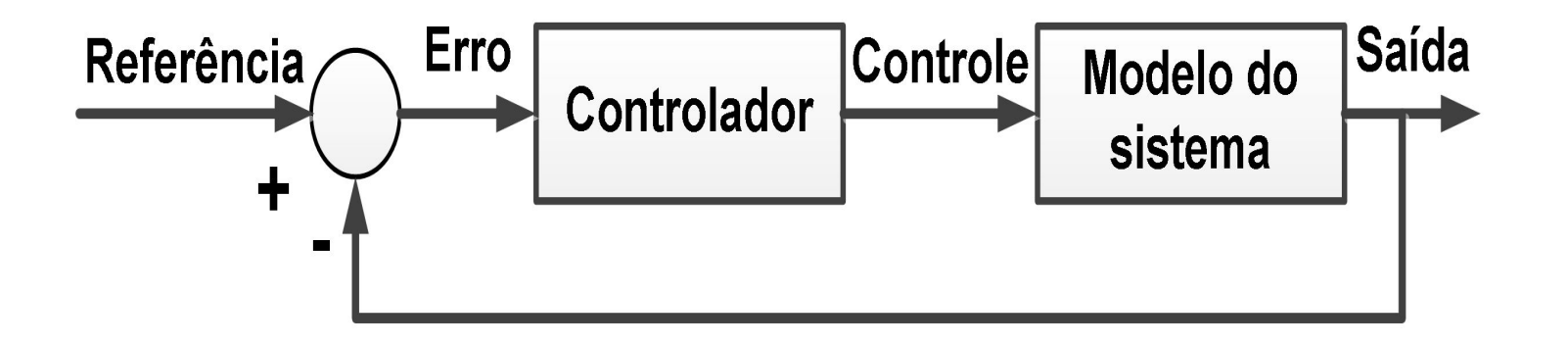

# Controle Proporcional

- O controle proporcional utiliza a saída do controlador para realizar uma realimentação proporcional em sua entrada
- O sinal de erro é utilizado para corrigir a saída do controlador onde um ganho proporcional é empregado para "agilizar" a correção do sistema, assim:

$$
Saída = K_p. \text{erro}
$$

• Onde *Kp* é o ganho proporcional e a saída do controlador depende apenas da amplitude (tamanho) do erro

# Controle Proporcional

- O controlador é apenas um amplificador com um ganho constante
- Um grande erro em algum instante de tempo pode levar a um alto valor na saída do controlador
- Pode ocorrer a sobrepassagem (overshoot), por isso o ganho proporcional deve ser ajustado com cautela

### Ambiente *TurtleSim*

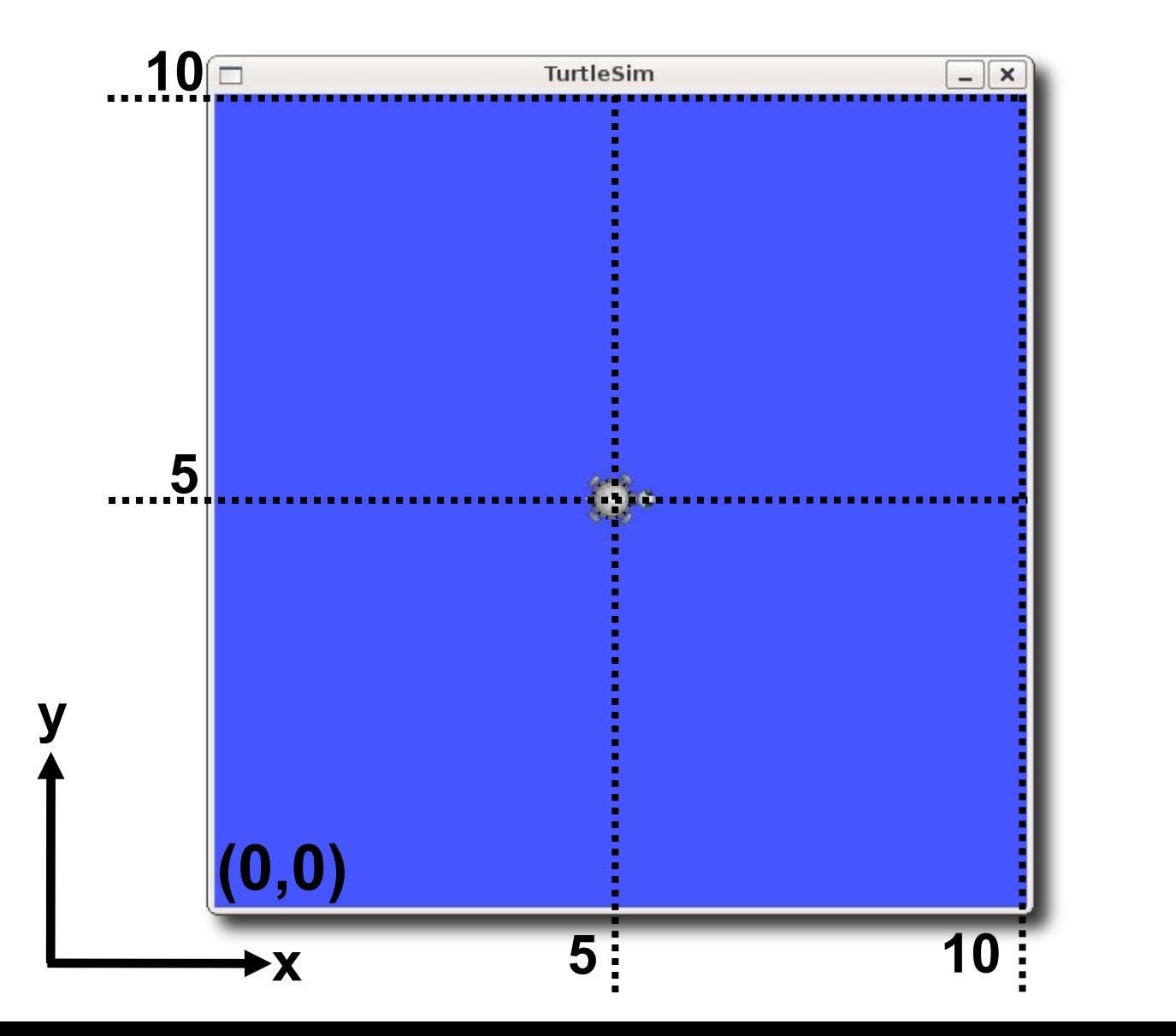

# Controle de posição em X

• **Objetivo:** realizar o controle do movimento do robô turtle ao longo do eixo X para atingir uma determinada posição (Goal)

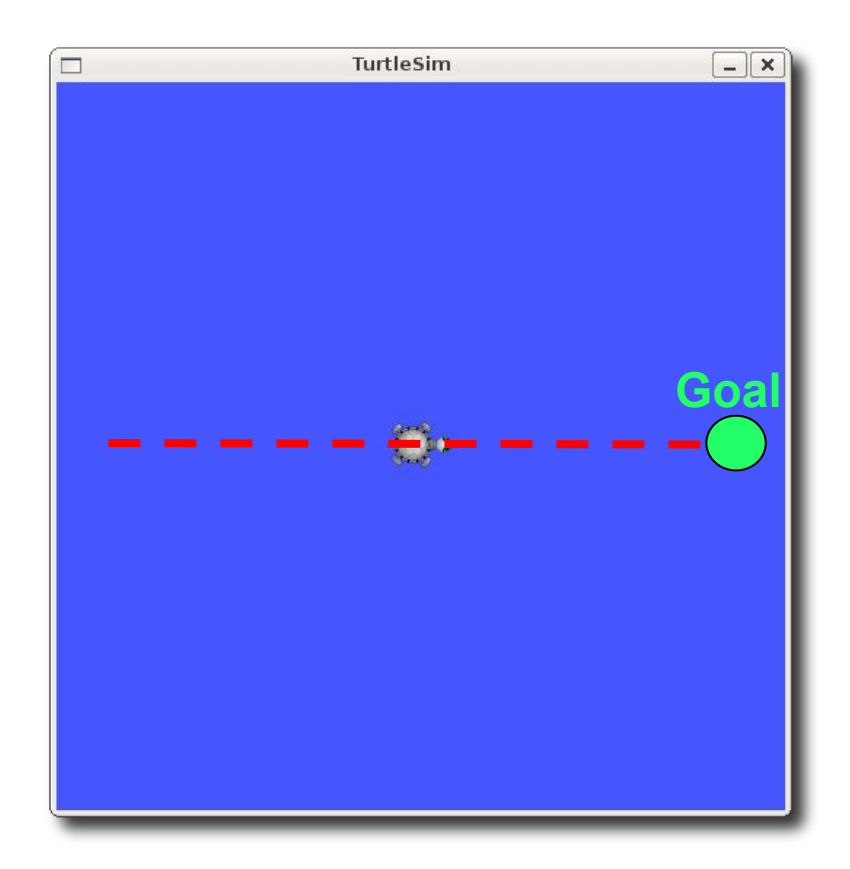

# Solução

% posicao desejada desired  $x = 5$ ;

%tolerancia de correção tolerance  $= 0.1$ ;

%ganho proporcional  $Kp = 10$ ;

%cria o subscriber sub = rossubscriber('/turtle1/pose')

%cria o publisher pub = rospublisher('/turtle1/cmd\_vel')

%define a mensagem twist = rosmessage('geometry\_msgs/Twist') while abs(error) > tolerance

 %recebe a mensagem posedata = receive(sub, 10)

 %captura os campos da mensagem error = desired  $x$  - posedata.X;

 % acao corretiva twist. Linear.  $X = Kp^*$ error;

 %envia a mensagem send(pub,twist)

 %visualiza a posicao posedata.X end

# Controle de posição em X e Y

• **Objetivo:** realizar o controle do movimento do robô turtle ao longo dos eixos X e Y para atingir uma determinada posição (Goal)

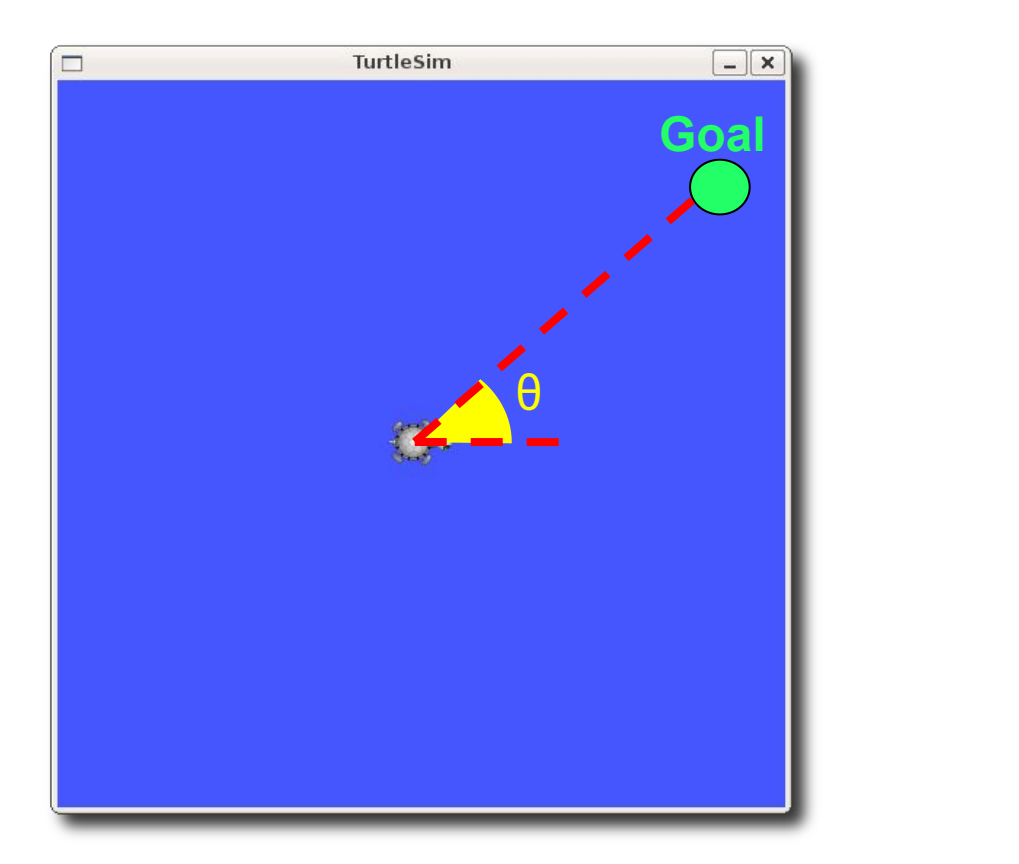

## Referências

• Instalação do ROS Indigo

http://wiki.ros.org/indigo/Installation/Ubuntu

• Tutoriais do ROS-Matlab

https://www.mathworks.com/help/robotics/robot-operating-systemros.html